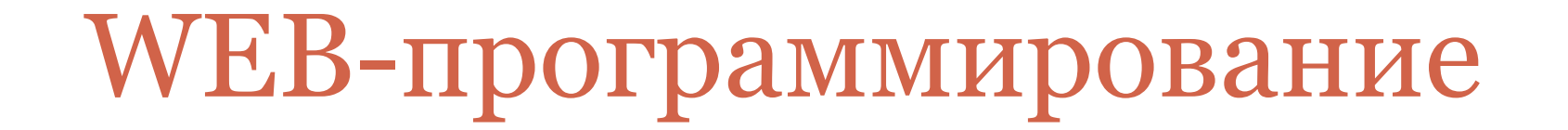

**Л Е К Ц И И**

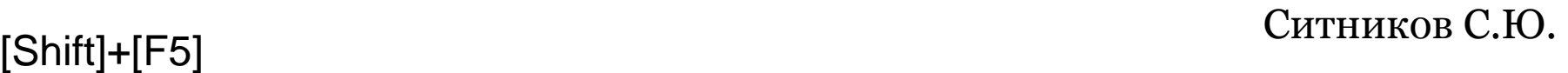

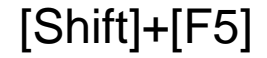

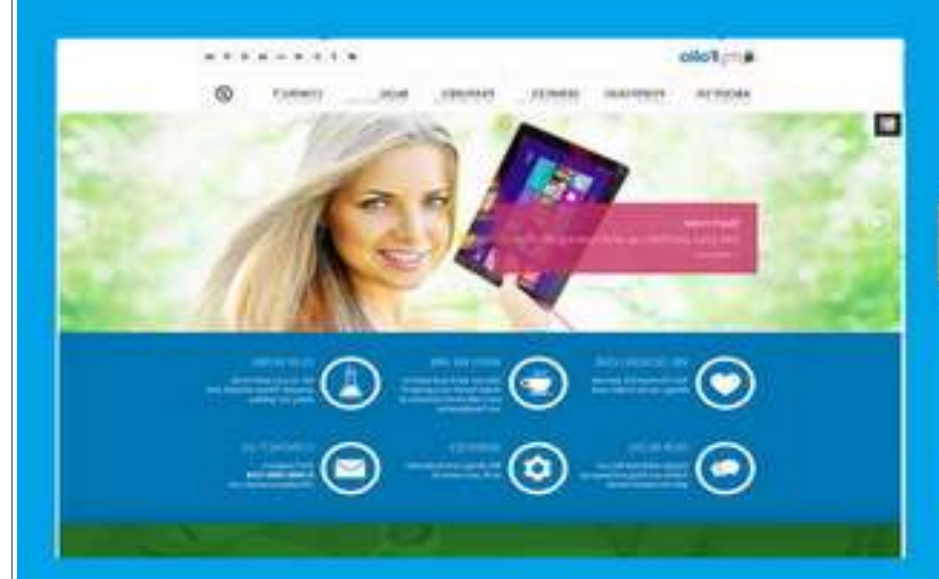

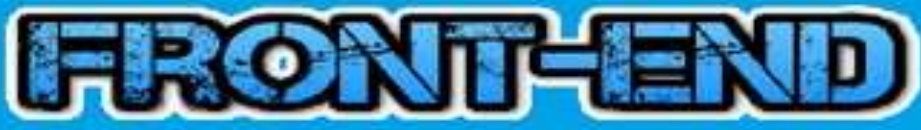

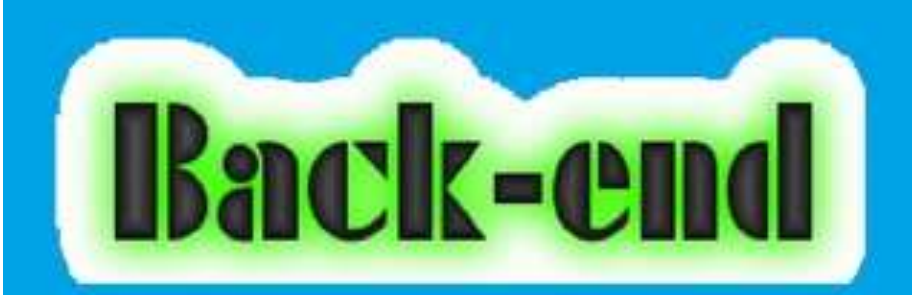

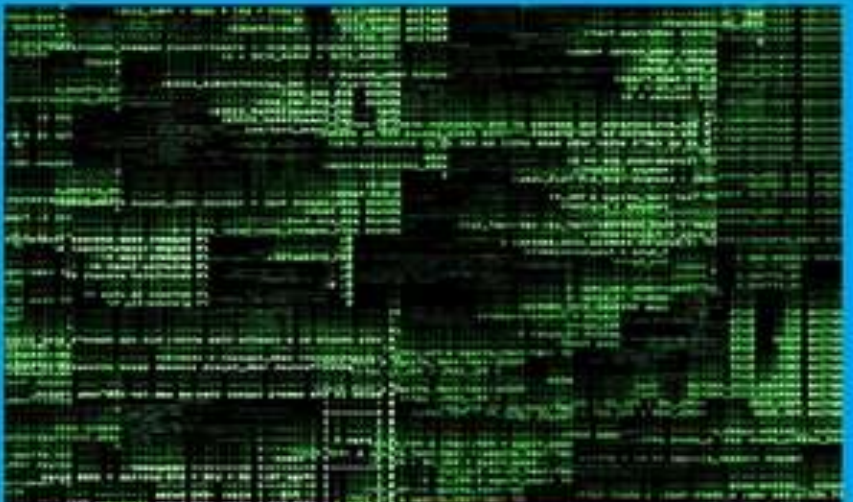

Лекция 1  $2$ 

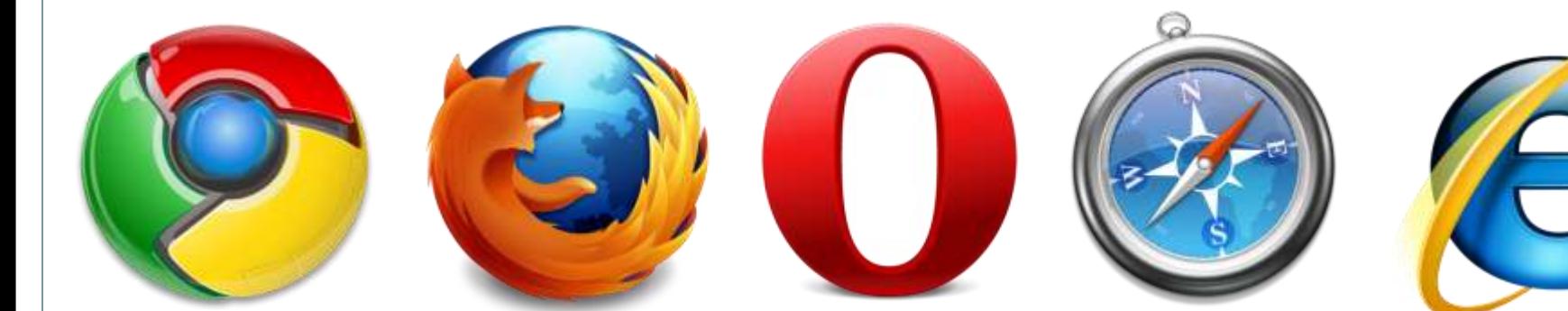

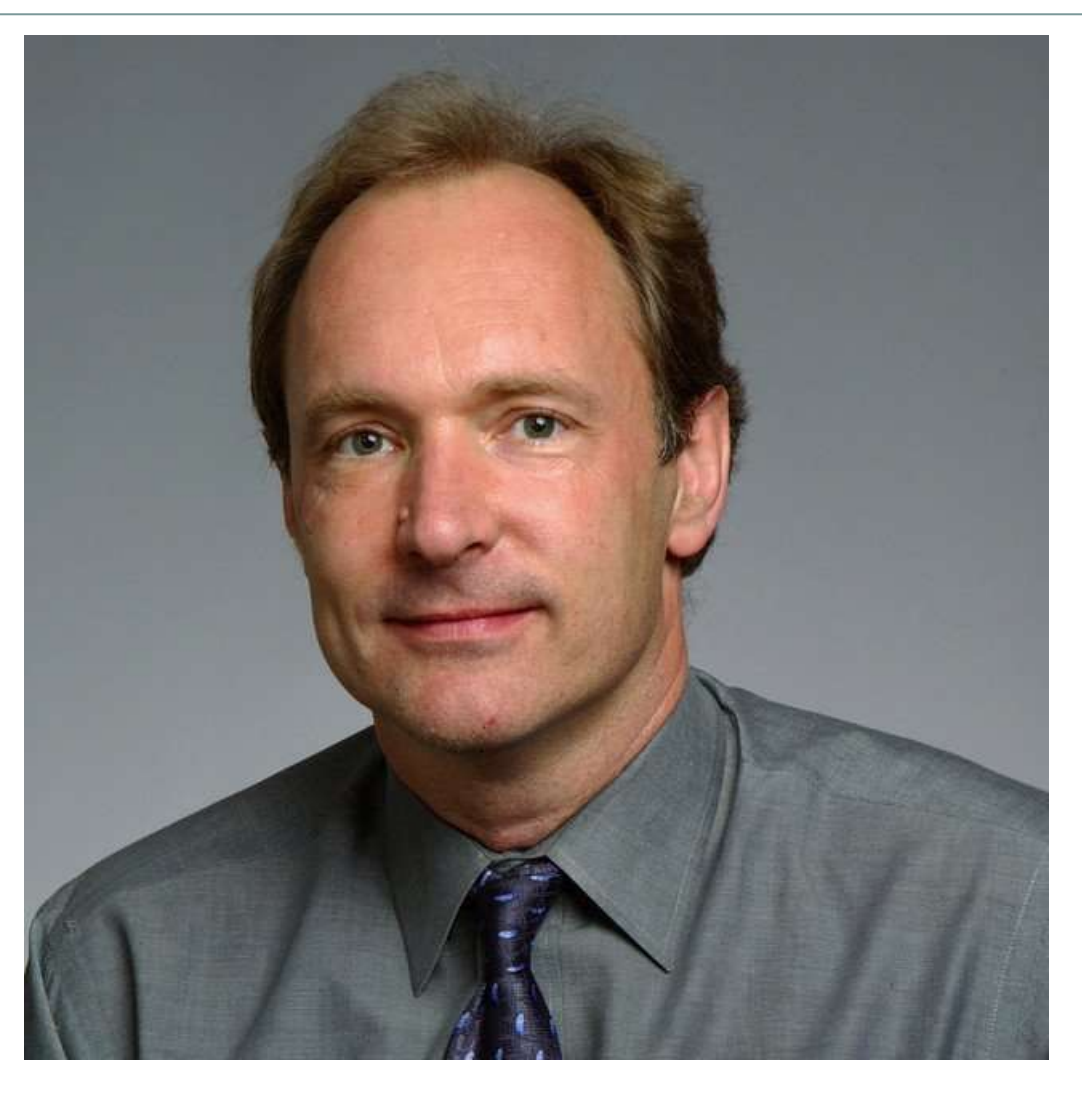

Тимоти Джон Бернерс-Ли – британский учёный, изобретатель URL, HTTP, HTML, создатель Всемирной паутины

# **Пример элемента HTML:**  <H1 ALIGN= "CENTER">Глава  $1 < /H$ 1> **В этом примере:** <H1 ALIGN= "CENTER"> – открывающий тег </H1> – закрывающий тег H1 – имя тега ALIGN= "CENTER" – атрибут ALIGN – имя атрибута "CENTER" – значение атрибута

#### Раздел документа <HEAD>

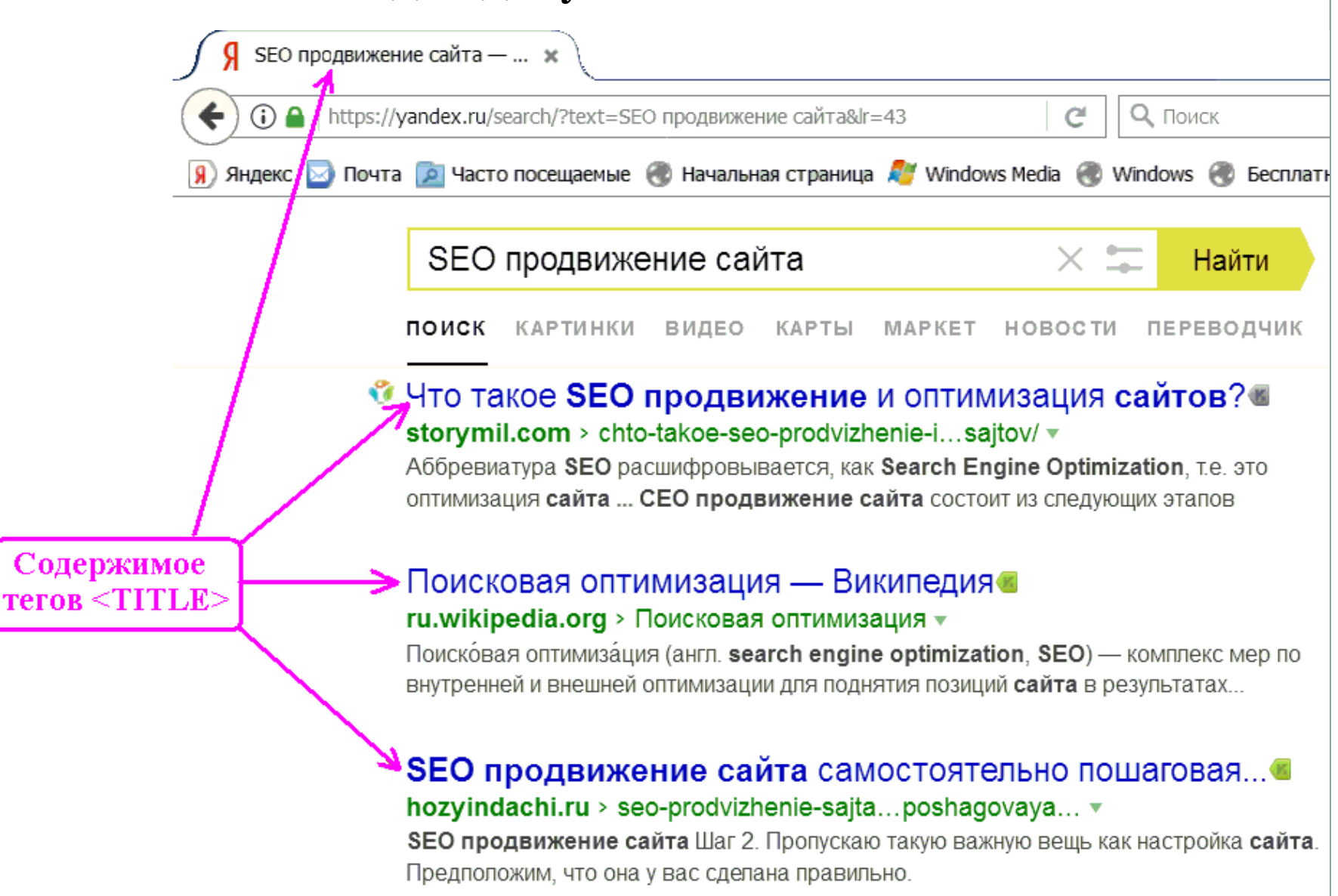

#### Название документа <TITLE>

 $<$ HTML $>$  $<$ HEAD $>$  $<$ TITLE> $n$ pиветствие</TITLE>  $\langle$ /HEAD>  $<$ BODY $>$  $\langle$ /BODY>

 $\langle$ /HTML>

#### Технические мета-теги

```
<HTML>
<HEAD>\langle TITLE\rangleПриветствие\langle TITLE\rangle<meta http-equiv="Content-Type" content="text/html; charset=windows-1251">
 <meta http-equiv="content-language" content="ru">
\langle/HEAD>
<BODY> Texcr crpaницы </BODY>
\langle/HTML>
```
Кодировка текста – "windows-1251" или "utf-8" Язык текста – ru

## **Спецификация тега <BODY>:** <BODY TEXT="цвет текста" BGCOLOR="цвет фона" BACKGROUND="адрес фонового рисунка" LINK="цвет непосещенной гиперссылки" VLINK="цвет посещенной гиперссылки" ALINK="цвет активной гиперссылки" >

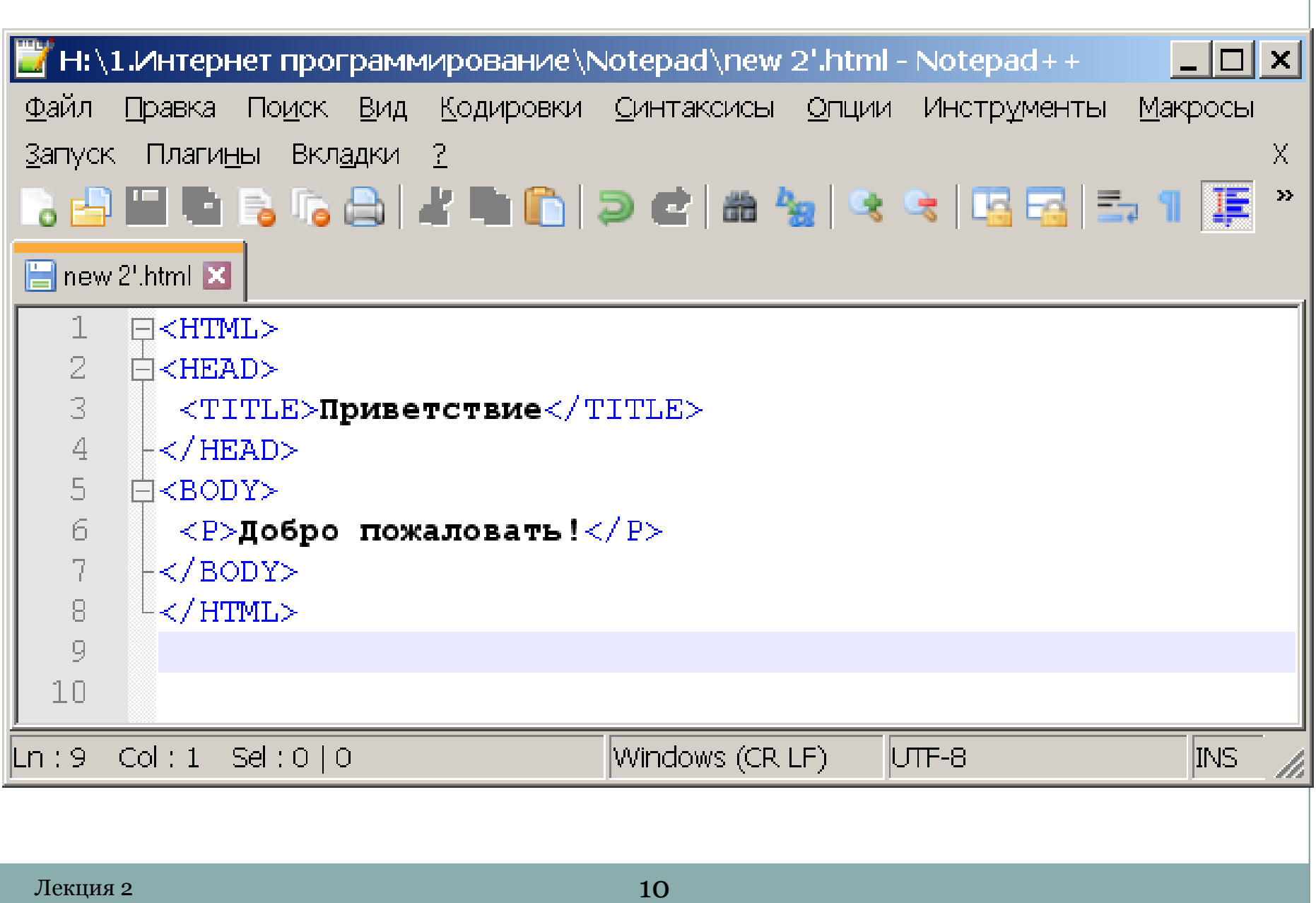

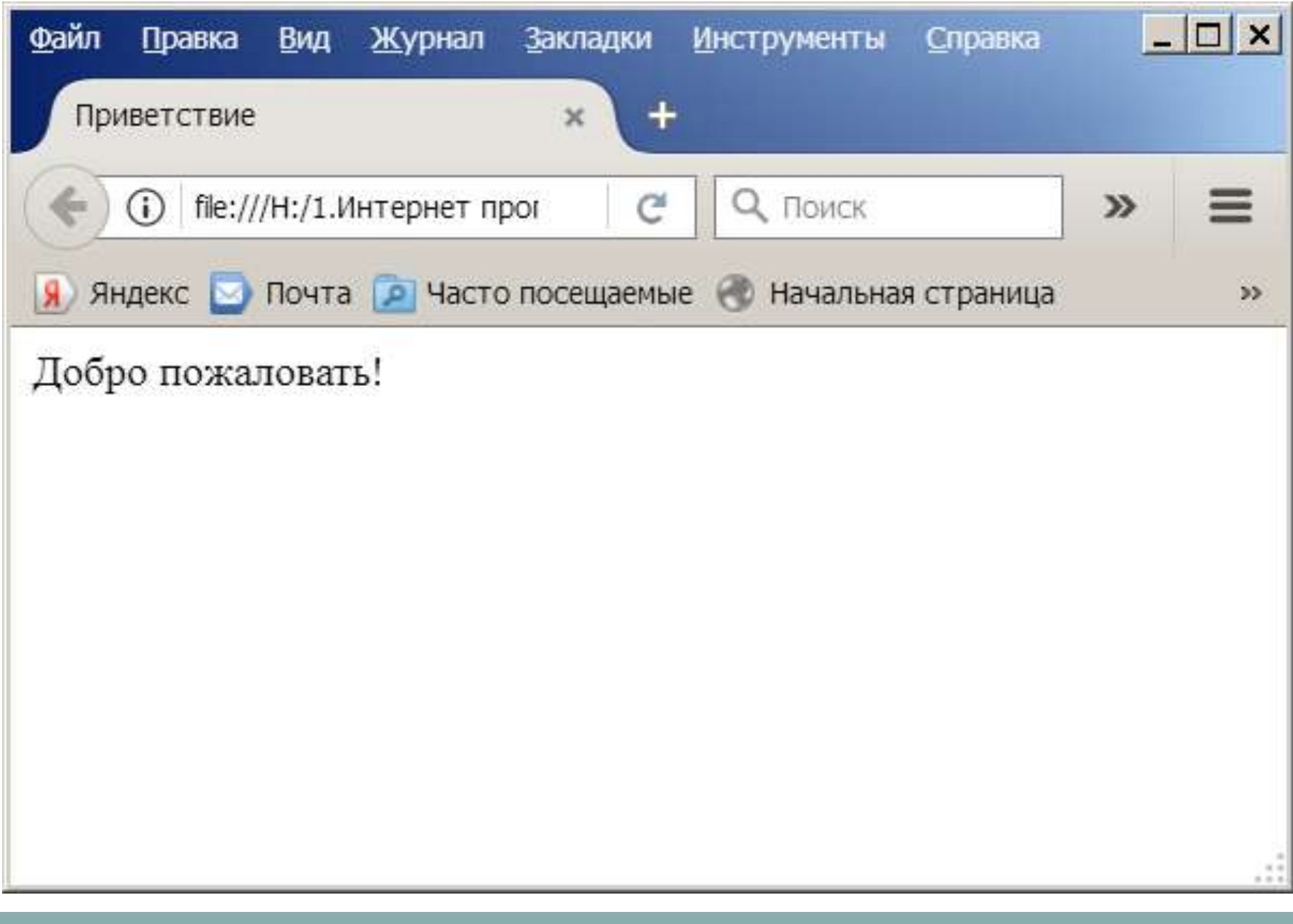

### Использование фонового рисунка

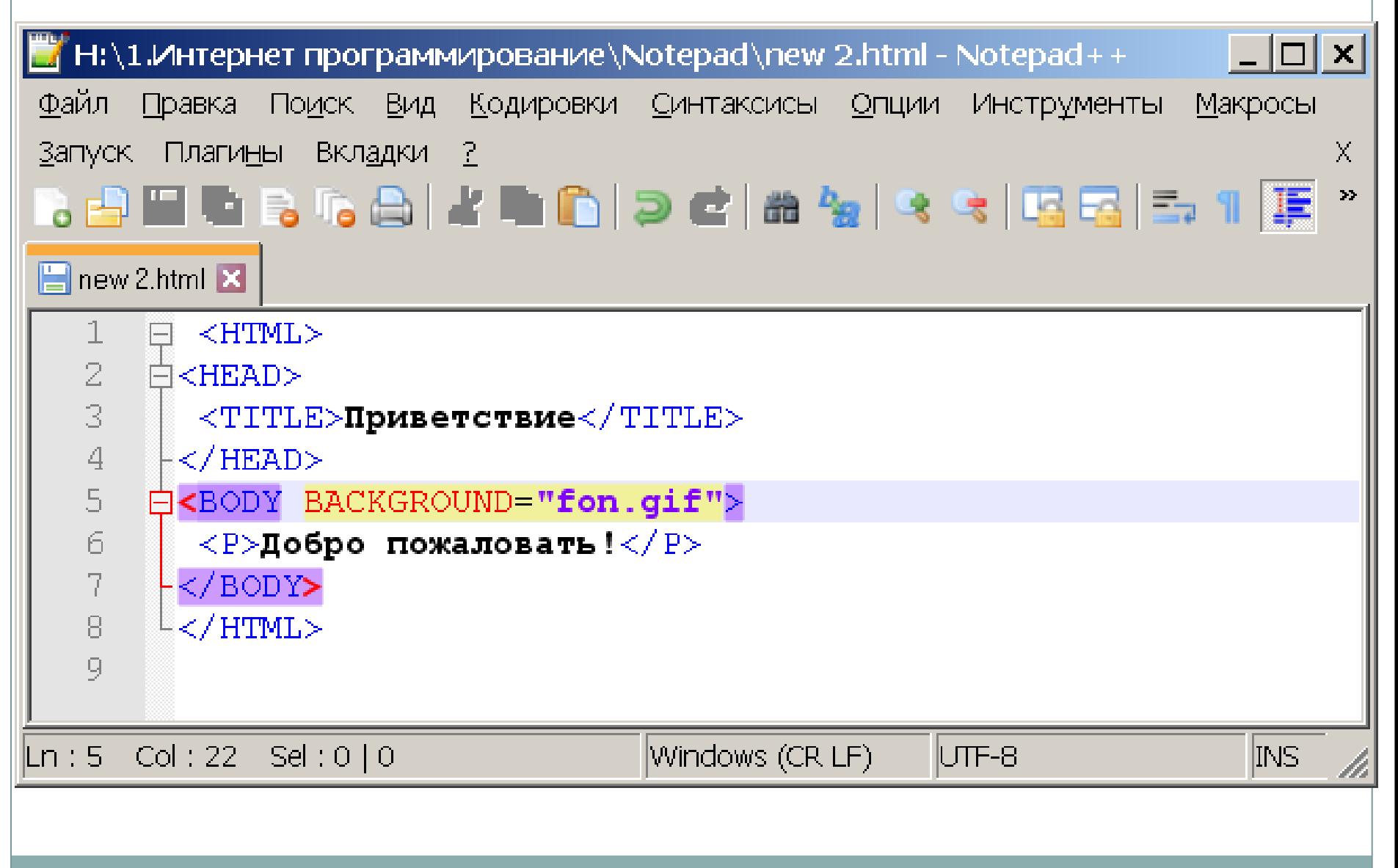

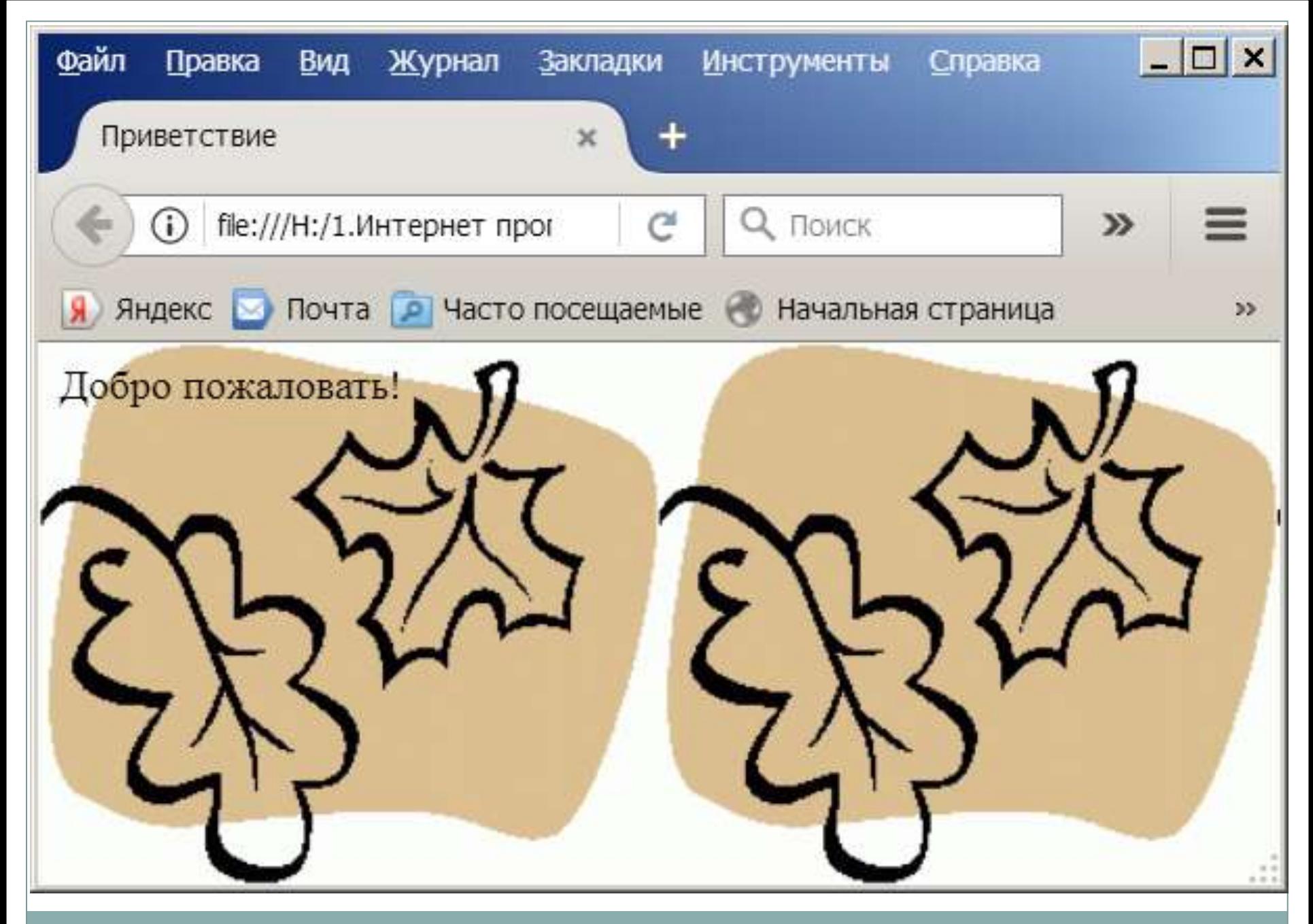

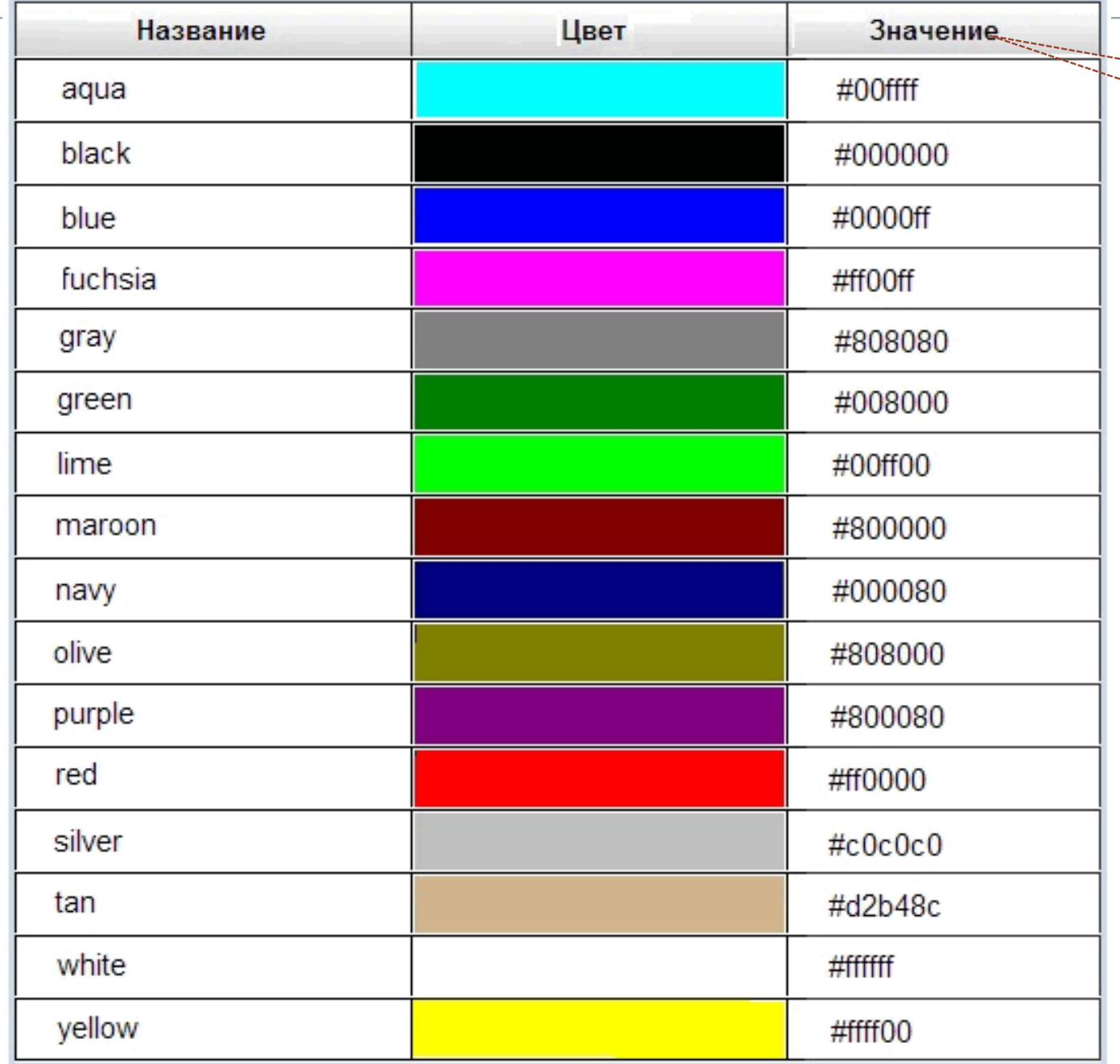

**RGB**

--------

---;

Лекция 3 14

# **Спецификация тега** <**HR**>:  $\leq$ HR ALIGN="выравнивание" WIDTH="длина линии" SIZE="толщина линии" NOSHADE

>

#### <HR WIDTH="400"> -- линия длиной 400 пикселей

#### <HR WIDTH="50%"> -- линия длиной 50% от ширины окна

## **Спецификация тега <IMG>:**

<IMG SRC="адрес рисунка" ALIGN="выравнивание" HEIGHT="высота рисунка" WIDTH="ширина рисунка" BORDER="толщина рамки"  $\geq$ 

#### **Пример выравнивания рисунков:**

 $\langle$ HTML $\rangle$ 

 $\langle HEAD \rangle$ 

<TITLE>Пример выравнивания</TITLE>

 $<$ /HEAD>

<BODY>

<P>Выравнивание<IMG SRC="ris1.jpg" ALIGN="TOP">по верхнему краю</P> <P>Выравнивание<IMG SRC="ris1.jpg" ALIGN="BOTTOM"> по нижнему краю</P> <P>Выравнивание<IMG SRC="ris1.jpg" ALIGN="MIDDLE"> по середине</P>  $<$ /BODY> </HTML>

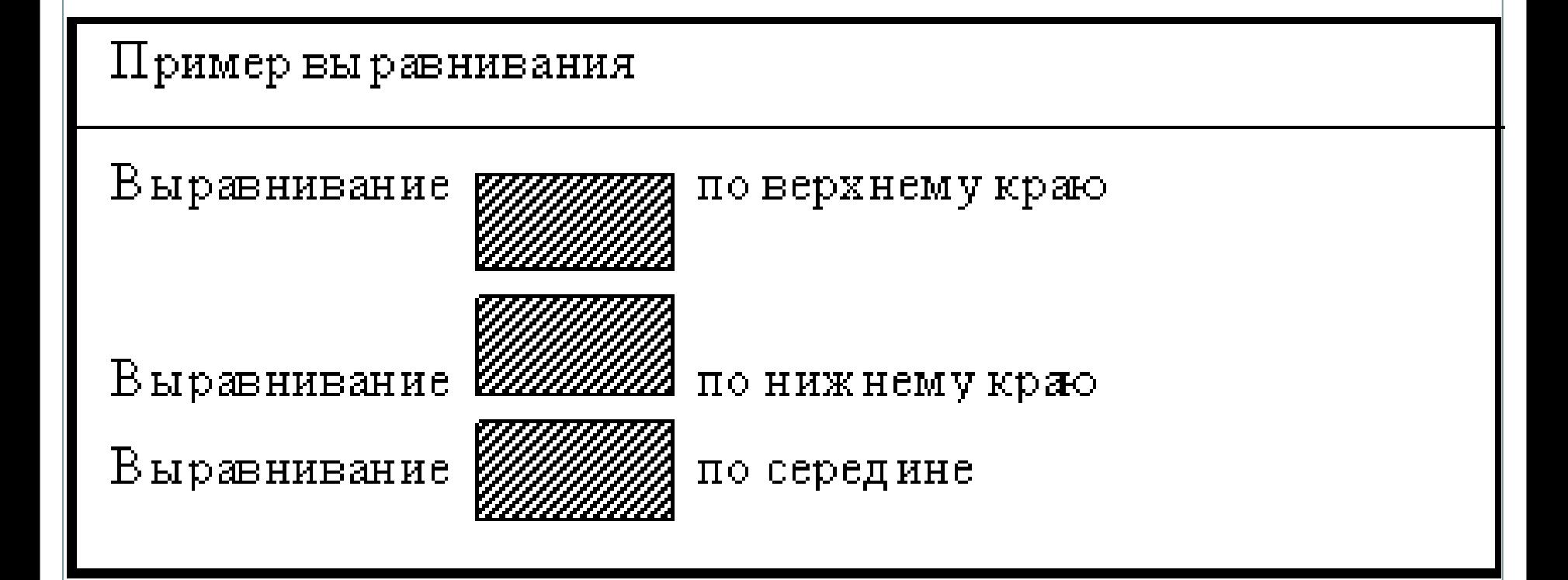

#### **Лекция 3 19**

 Можно использовать рисунки в качестве гиперссылок. Для этого нужно помесить изображение (тег IMG) между тегами < $A > u$  </ $A >$ .

Например:

<A href="sample.html"> <img src="images/sample.gif" width="50" height="50" alt="Пример">  $\langle A \rangle$ 

В HTML-документе разделение на абзацы производится с помощью специального тега <**P**>. При этом абзац выделяется вертикальными отступами.

Синтаксис этого тега таков:

<P ALIGN="выравнивание">

- окна браузера.  $\Box$  JUSTIFY – текст выравнивается по ширине.
- $\Box$  CENTER текст выравнивается по центру окна браузера.  $\Box$  RIGHT – текст выравнивается по правому краю
- $\Box$  LEFT текст выравнивается по левому краю окна браузера. Это значение используется по умолчанию, т.е. когда атрибут не указан.
- Атрибут ALIGN определяет способ выравнивания абзаца. Он может иметь следующие значения:

#### **Пример использования тега абзаца <P>:**

 $<$ HTML $>$ 

 $<$ HEAD $>$ 

 $\langle TITLE \rangle$ Выравнивание текста $\langle TITLE \rangle$ 

#### $<$ /HEAD>

#### $<$ BODY $>$

 $\leq$ P align="LEFT">Хотя Карлсон и был лучшим в мире специалистом по паровым машинам, денатурат он наливал весьма неуклюже и даже пролил его, так что на полке образовалось целое денатуратное озеро. $<$ / $P>$ 

 $\leq$ P ALIGN="CENTER">Хотя Карлсон и был лучшим в мире специалистом по паровым машинам, денатурат он наливал весьма неуклюже и даже пролил его, так что на полке образовалось целое денатуратное озеро. $<$ / $P>$ 

<CENTER>Хотя Карлсон и был лучшим в мире специалистом по паровым машинам,

денатурат он наливал весьма неуклюже и даже пролил его, так что на полке образовалось целое денатуратное озеро. $\lt/ \text{CENTER}$ 

 $\leq$ P ALIGN="RIGHT">Хотя Карлсон и был лучшим в мире специалистом по паровым машинам, денатурат он наливал весьма неуклюже и даже пролил его, так что на полке образовалось целое денатуратное озеро. $<$ /P>

 $\leq$ Р ALIGN="JUSTIFY">Хотя Карлсон и был лучшим в мире специалистом по паровым машинам, денатурат он наливал весьма неуклюже и даже пролил его, так что на полке образовалось целое денатуратное озеро  $\langle$ / $\rightarrow$ 

#### $\langle$ /BODY $>$  $\langle$ /HTML>

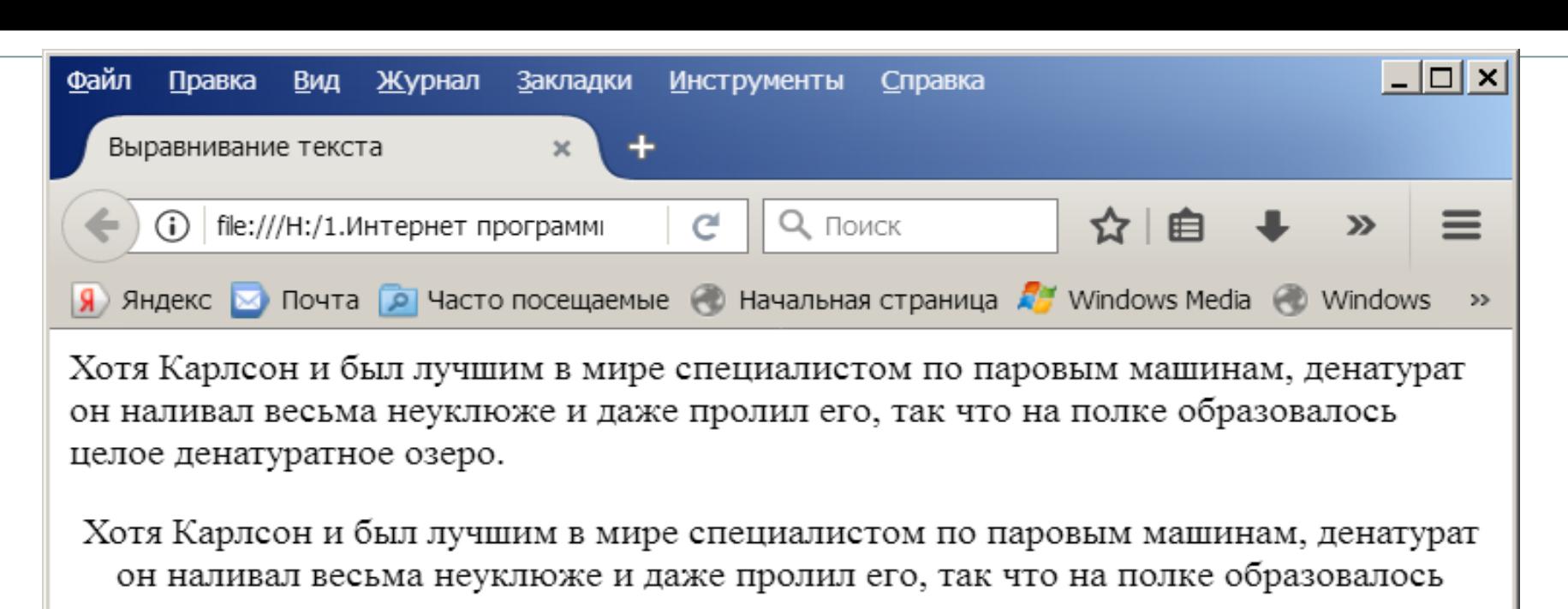

целое денатуратное озеро. Хотя Карлсон и был лучшим в мире специалистом по паровым машинам, денатурат

он наливал весьма неуклюже и даже пролил его, так что на полке образовалось целое денатуратное озеро.

Хотя Карлсон и был лучшим в мире специалистом по паровым машинам, денатурат он наливал весьма неуклюже и даже пролил его, так что на полке образовалось целое денатуратное озеро.

Хотя Карлсон и был лучшим в мире специалистом по паровым машинам, денатурат он наливал весьма неуклюже и даже пролил его, так что на полке образовалось целое денатуратное озеро.

## **Использование принудительного перевода строки (тег <BR>)**:

- $\langle$ HTML $\rangle$
- $\langle \text{HEAD}\rangle$
- $\langle$ TITLE>Приветствие $\langle$ TITLE>
- $\langle$  /HEAD>
- <BODY>
- <P>Добро<BR>пожаловать!</P>  $\langle$ /BODY>  $\langle$  /HTML>

#### $\Pi$ риветствие

 ${\rm\mathcal{A}\circ}\mathbf{6}\rm{p}\circ$ пожаловать!

Не рекомендуется отрывать буквы инициалов от фамилии. В таких случаях тот участок текста, в котором нельзя переводить строку, следует поместить в элемент **NOBR**. Пример: <P>Это стихотворение написал <NOBR>А.С. Пушкин</NOBR> – великий русский поэт. $<$ /P>

В браузере участок текста "А.С. Пушкин" всегда будет отображаться на одной строке.

#### **Теги заголовков <H1>, <H2>, <H3>, <H4>, <H5>, <H6>**

Синтаксис тегов заголовков: <H*n* ALIGN="выравнивание">

Пример использования разных заголовков: <HTML> <HEAD>  $\langle$ TITLE>Пример $\langle$ TITLE> </HEAD> <BODY> <H1>Заголовок 1</H1> <H2 ALIGN="CENTER">Заголовок 2</H2>  $\langle P\rangle$ Простой текст $\langle P\rangle$ </BODY>  $<$ /HTML>

### Так браузер отобразит предыдущий пример

Пример

## Заголовок 1

#### Заголовок 2

Простой текст

### **Списки**

Для создания маркированного списка необходимо использовать тег-контейнер <**UL**> </**UL**>, внутри которого располагаются все элементы списка.

Каждый элемент списка должен начинаться тегом <**LI**> и заканчиваться тегом </**LI**>.

Спецификация элемента UL:

 $\langle \text{UL} \rangle$ 

```
TYPE="вид маркера">
```
Спецификация элемента LI для маркированного списка:

```
<LI
TYPE="вид маркера">
```
#### **Пример использования маркированного списка**:

<HTML>

<HEAD>

 $\langle$ TITLE>Пример маркированного списка $\langle$ TITLE> </HEAD>

<BODY>

<UL>

Крупные города России: <LI>Москва</LI> <LI>Санкт-Петербург</LI> <LI>Новосибирск</LI>  $\langle$ /UL $>$  $\langle$ /BODY> </HTML>

#### Пример маркированного списка

Крупные города России:

- $\bullet$  Mockba
- Санкт $\Pi$ етербург
- $\bullet$  Новосибирск

Для создания нумерованного списка следует использовать тег-контейнер <**OL**> </**OL**>, внутри которого располагаются все элементы списка.

Каждый элемент списка должен начинаться тегом <**LI**> и заканчиваться тегом </**LI**>.

Спецификация элемента OL:  $\langle$ OL TYPE="вид нумерации" START="начальная позиция"> Атрибут TYPE задает вид нумерации, которой выделяются элементы нумерованного списка. Он может иметь следующие значения:

- А маркеры в виде прописных латинских букв;
- а маркеры в виде строчных латинских букв;
- I- маркеры в виде больших римских цифр;
- i- маркеры в виде маленьких римских цифр;
- 1- маркеры в виде арабских цифр, это

значение используется по умолчанию.

 $<$ LI

TYPE="вид нумерации"

VALUE="номер элемента"> Атрибут TYPE задает вид нумерации, он может принимать такие же значения, что и одноименный атрибут элемента ОL. По умолчанию значение этого атрибута – 1. Атрибут VALUE позволяет изменить номер данного элемента, при этом изменятся номера и последующих элементов.

Спецификация элемента **LI** для нумерованного списка:

### **Пример использования нумерованного списка**: <HTML> <HEAD> <TITLE>Пример нумерованного списка</TITLE> </HEAD> <BODY> <UL> Города России по величине: <LI>Москва</LI> <LI>Санкт-Петербург</LI> <LI>Новосибирск</LI>  $\langle$ /UL $>$  $<$ /BODY>  $\langle$ /HTML>

Пример нумерованного списка

Города России по величине:

- $1$ . M  $\circ$  CKBa
- 2. Санкт-Петербург
- 3. Новосибирск

## **Список определений**

В первой части элемента списка указывается определяемый термин, а во второй части – текст в форме словарной статьи, раскрывающий значение термина.

Списки определений задаются с помощью тегаконтейнера <**DL**>. Внутри него тегом <**DT**> отмечается определяемый термин, а тегом <**DD**> – абзац с его определением.

Внутри элемента <DT> нельзя использовать абзацы (P) и заголовки (H1-H6), но их можно использовать внутри элемента <DD>. Атрибутов для элементов списка определений нет.

В общем случае список определений записывается следующим образом:  $\langle$ DL>  $\langle$ DT>Термин $\langle$ DT> <DD>Определение термина</DD>  $\langle$ DL>

```
Пример использования списка определений:\equiv<HTML>
∃≺HEAD≻
   <TITLE>Пример списка определений</TITLE>
 -</HEAD>
∃≺BODY≻
∃≺DL≻
   \precH2 ALIGN="CENTER">Cocras Microsoft Office</H2>
   \langleDT>Microsoft Word\langle/DT>
   \langle\text{DD}\rangleМногофункциональный текстовый процессор\langle\text{/DD}\rangle\langleDT>Microsoft Excel\langle/DT>
   <DD>Программа для работы с электронными
    таблицами</DD>
   \langleDT>Microsoft Access\langle/DT>
   \langle\texttt{DD}\rangleСистема управления базами данных\langle\texttt{/DD}\rangle-</DL≻
 -</BODY>
^\mathsf{L}</HTML>
```
Лекция 4 40

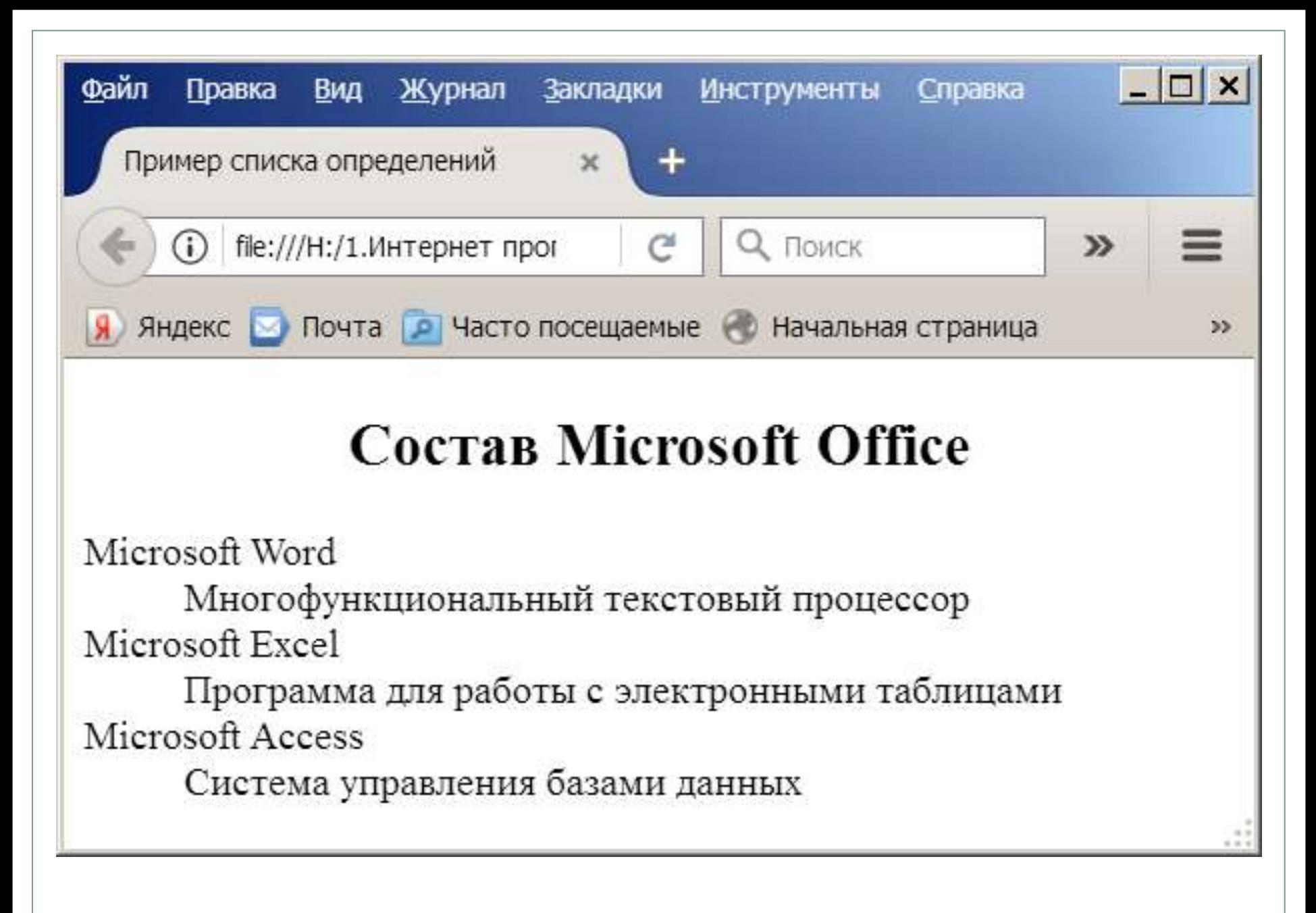

#### **Форматирование текста**

- Чтобы отобразить текст **полужирным** шрифтом, используют тег <**B**>. Например: <P>Это <B>полужирный</B> шрифт</P>
- Тег <**I**> отображает текст *курсивом*. Например: <P>Выделение <I>курсивом</I></P>
- Для отображения текста подчеркнутым используется тег <**U**>. Например: <P>Пример <U>подчеркивания</U> текста $<$ /P>
- Тег <**S**> отображает текст, перечеркнутый горизонтальной линией. Например: <P>Пример <S>зачеркивания</S> текста $<$ /P>

Используя тег <**TT**>, можно отобразить текст шрифтом, в котором все буквы имеют одинаковую ширину. Это так называемый моноширинный шрифт. Например: <P>Это <TT>моноширинный</TT> шрифт</P>

 Тег <**BIG**> выводит текст шрифтом большего (чем непомеченная часть текста) размера. Например: <P>Шрифт <BIG>большего</BIG> размера</P>

 Тег <**SMALL**> выводит текст шрифтом меньшего размера. Например:

<P>Шрифт <SMALL>меньшего</SMALL> размера</P> Тег <**SUB**> сдвигает текст ниже уровня строки и выводит его (если возможно) шрифтом меньшего размера. Удобно использовать для математических индексов. Например: <P>Шрифт <SUB>нижнего</SUB> индекса</P>

 Тег <**SUP**> сдвигает текст выше уровня строки и выводит его (если возможно) шрифтом меньшего размера. Удобно использовать для задания степеней чисел в математике. Например:

<P>Шрифт <SUP>верхнего</SUP> индекса</P>

#### Теги форматирования могут быть вложенными друг в друга. При этом нужно внимательно следить, чтобы один контейнер находился целиком в другом контейнере. Например: <P>Этот текст <B><I>полужирный курсивный</I></B></P>

```
\Box<HTML>
户≺HEAD>
   \langle \texttt{TITLE}\rangle + OPMAT MPOBAH ME TEKCTA \langle \texttt{TITLE}\rangle-</HEAD>
 <BODY>
 <P>Это <B>полужирный</B> шрифт</P>
 \langle P \rangleВыделение \langle I \rangleкурсивом\langle I \rangle / P><P>Это <TT>моноширинный</TT> шрифт</P>
 \langle P \rangleПример \langle U \rangleподчеркивания\langle / U \rangle текста\langle / P \rangle\langle P \rangleПример \langle S \rangleзачеркивания\langle S \rangle текста\langle P \rangle\langleP>Шрифт \langleBIG>большего\langle/BIG> размера\langle/P>
 <P>Шрифт <SMALL>меньшего</SMALL> размера</P>
 <P>Шрифт <SUB>нижнего</SUB> индекса</P>
 <P>Шрифт <SUP>верхнего</SUP> индекса</P>
 <P>Этот текст <B><I>полужирный и курсивный</I></B></P>
 </BODY>
 └</HTML>
```
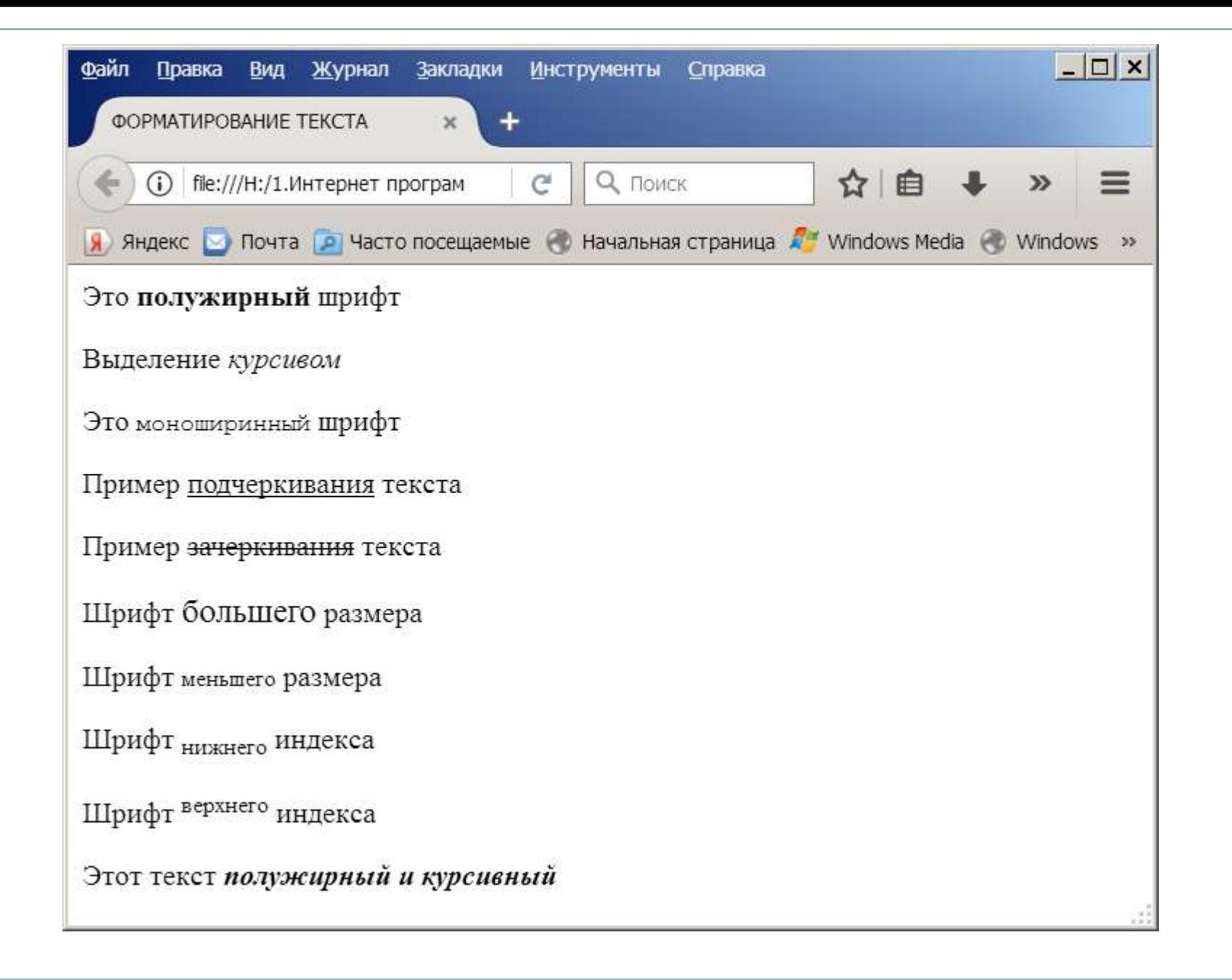

Тег <**FONT**> позволяет изменить шрифт для блока текста.

Этот тег имеет следующую спецификацию:

<FONT FACE="тип шрифта" COLOR="цвет шрифта" SIZE="размер шрифта" >

•Атрибут **FACE** служит для указания типа шрифта, которым браузер будет выводить текст. Значением данного атрибута служит название шрифта, которое должно в точности совпадать с названием шрифта, имеющимся на компьютере. •Атрибут **COLOR** устанавливает цвет шрифта. Значение этого атрибута может быть указано в формате RGB или символьной нотацией.

•Атрибут **SIZE** служит для указания размера шрифта. Указывать размер шрифта можно абсолютной величиной или относительной величиной.

#### **Пример использования тега <FONT>**:

 $<$ HTML $>$ 

 $<$ HEAD $>$ 

<TITLE>Пример изменения шрифта</TITLE>

 $\langle$ /HEAD>

|<BODY≻

#### ∃<Р>**Шрифт по умолчанию**<BR>

<FONT COLOR="GREEN">зеленый шрифт</FONT><BR>

 $\langle$ FONT FACE="Arial">другая форма шрифта $\langle$ /FONT> $\langle$ BR>

 $\langle$ FONT SIZE="6">pasmep umpu $\phi$ ta - 6</FONT><BR>

-<FONT SIZE=**"+1">размер увеличен на 1**</FONT></P> -</BODY>

 $\rm{<}$ /HTML $\rm{>}$ 

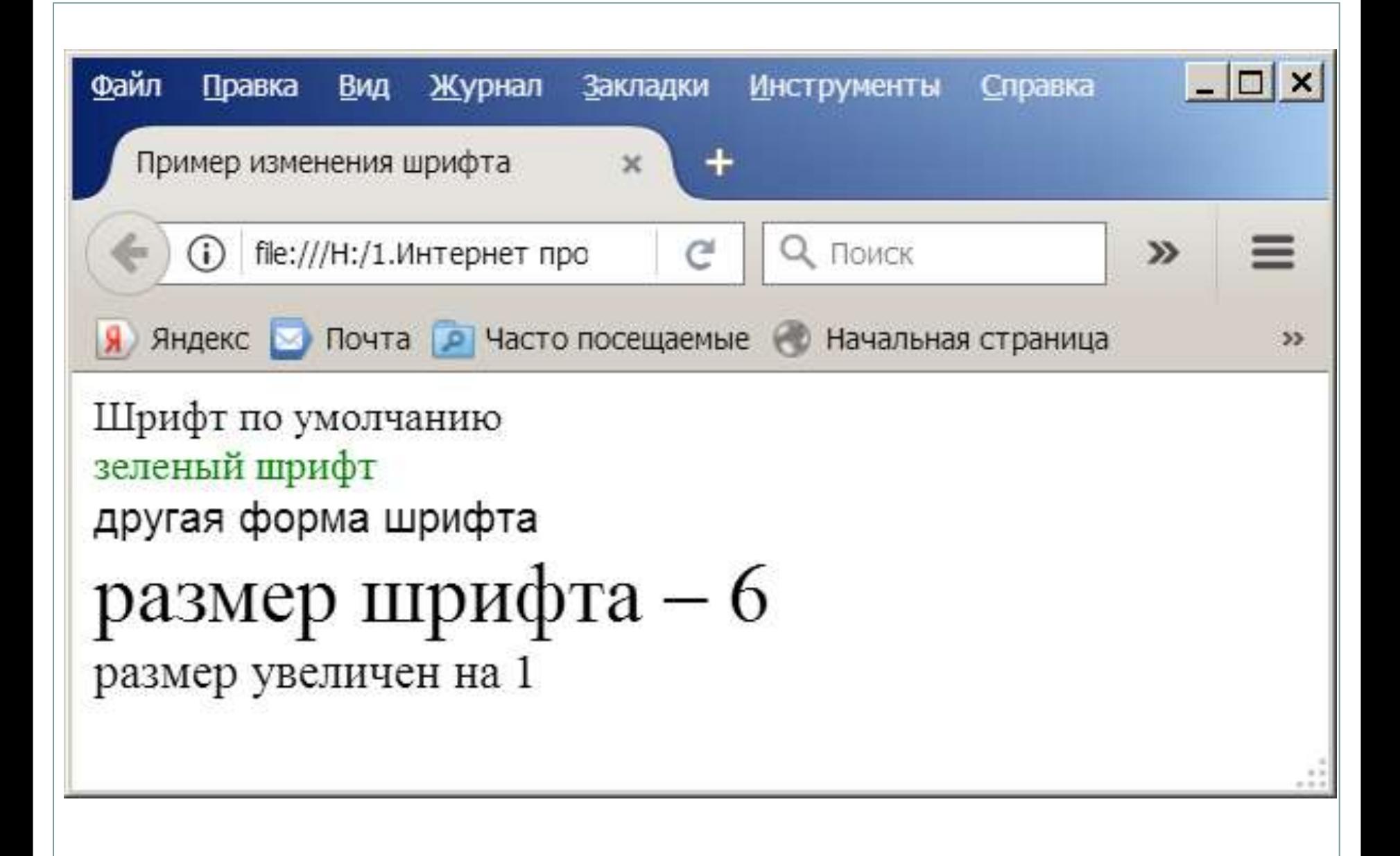

## **Спецификация элемента DIV**: <DIV ALIGN="выравнивание"> Атрибут ALIGN определяет тип выравнивания содержимого и может иметь те же значения, что и тег абзаца <P>. Тег <div> не делает отступов снизу и сверху

блока текста, так как он не помещает его в параграф, в отличие от тега <P>.